# What is EBSCOhost?

EBSCOhost is a powerful online reference system accessible via the Internet. It offers a variety of proprietary full text databases and popular databases from leading information providers. Your local public library offers access to EBSCO databases through the Marigold Library System.

EBSCOhost databases can be accessed through your local public library's website, or through www.marigold.ab.ca. Look for this button:

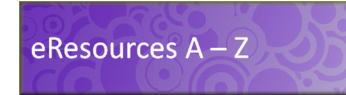

Log in using your library card barcode number and PIN (if you don't know your PIN, contact your local library).

### Academic Search Elite

This database offers information in nearly every area of academic study including: computer sciences, engineering, physics, chemistry, language and linguistics, arts & literature, medical sciences, ethnic studies, and more.

## Alt HealthWatch

This database focuses on the many perspectives of complementary, holistic and integrated approaches to healthcare and wellness.

#### Business Source Elite

This database contains full text from the world's top management and marketing journals.

## Canadian Reference Centre

This database includes leading Canadian periodicals and international (U.S. and U.K.) periodicals in full text; full text reference books; more than 66,000 full text biographies, and an Image Collection of over 502,000 photos, maps and flags.

#### Health Source Consumer Edition

This resource provides access to nearly 80 full text, consumer health magazines, searchable full text for more than 1,000 healthrelated pamphlets, and more than 130 health reference books.

#### MasterFILE Premier

This database contains full text for nearly 1,700 periodicals covering general reference, business, health, education, general science, multicultural issues and much more. Full text is also available for nearly 500 reference books and over 164,400 primary source documents, as well as an Image Collection of over 502,000 photos, maps & flags.

#### Science Reference Center

Designed to meet every student's science research needs, Science Reference Center contains full text for hundreds of science encyclopedias, reference books, periodicals, and other sources.

# Basic Search

The Basic Search Screen lets you create a search with limiters, expanders, and Boolean operators.

#### To create a Basic Search:

1. Enter your search terms in the Search Box on the Basic Search screen.

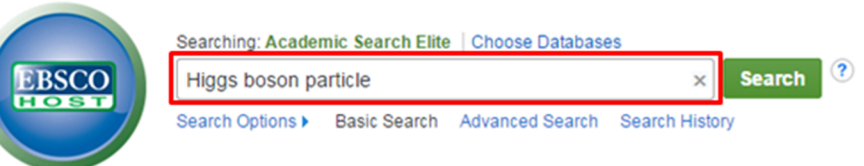

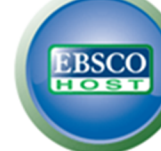

2. Click the Search Options link if you would like to use any optional Limiters or Expanders.

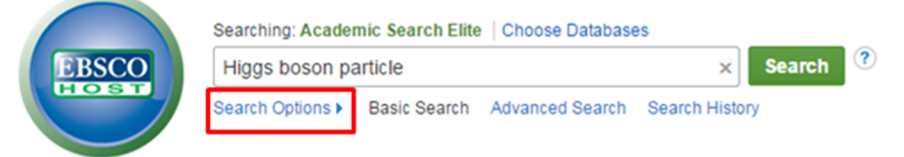

3. When done choosing Search Options, click the Search button.

4. Your Results List will be displayed. To revise your search, you can apply or remove limiters under the Refine Results column on the left side of the screen.

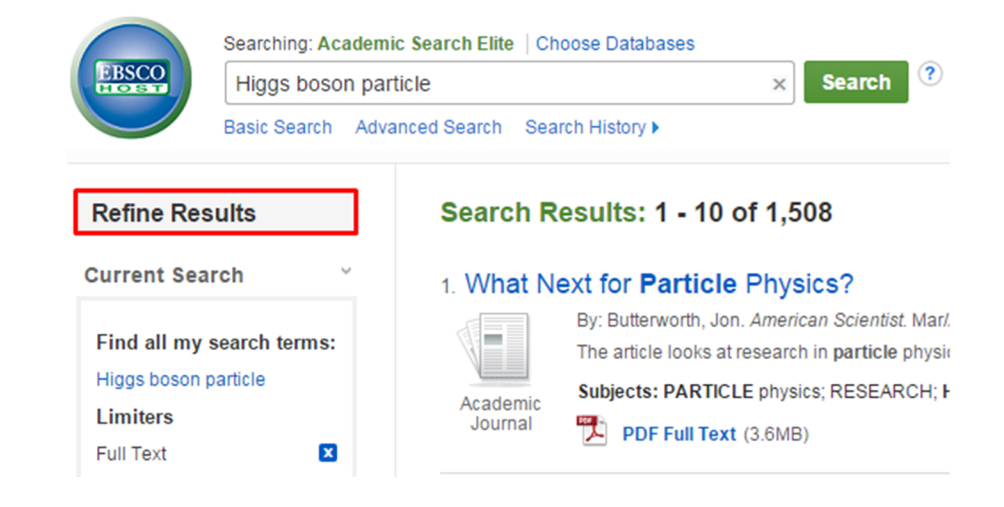

# Online Research **Databases**

Research made easy at your local public library!

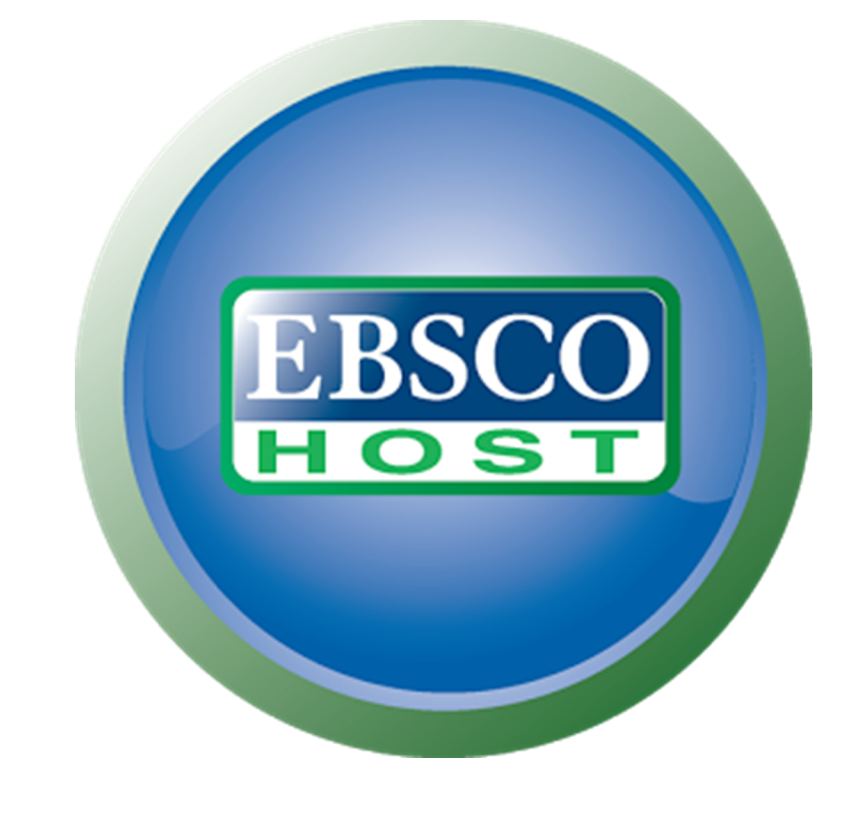

# More Help

If you would like to learn about the Advanced Search options, or to find links to search help videos, visit:

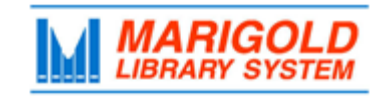

**[M](http://www.marigold.ab.ca/eresources)arigold Library System** [e](http://www.marigold.ab.ca/eresources)Resources & Digital Content [www.marigold.ab.ca/eresources](http://www.marigold.ab.ca/eresources) July 2015

www.marigold.ab.ca/eresources-tip-sheets-instructions